# **IBM Infoprint Select for OS/2 Version 3.2 Read Me**

This file contains information you need to install Infoprint Select for OS/2 and additional information not included in the product documentation.

This README.ENG file is divided into the following categories:

- What is new in this version
- Before you install Infoprint Select for OS/2
- Downloading Infoprint Select from the Infoprint Manager CD-ROM
- Expanding the downloaded files
- v Enabling users to install Infoprint Select from a LAN server
- Making installation diskettes
- Cancelling the installation
- Trademarks

### **What's new in this version**

In addition to the previously shipped commands (**pdls**, **pdpr**, and **pdq**), this version provides the following commands:

- pdclean
- pdcreate
- pddelete
- pdenable
- pdmod
- pdpause
- pdresume
- pdrm
- pdset
- pdspace

If you are installing onto an HPFS drive, you can also install the following longer command names:

- pddisable
- pdpromote
- pdreorder
- pdresubmit
- pdshutdown

The documentation for these commands can be found in the *Infoprint Manager: Reference*, S544-5475.

#### **Before you install Infoprint Select for OS/2**

Read through the following requirements information before installing Infoprint for OS/2 on your workstation.

Infoprint Select for OS/2 requires the following software:

- OS/2 Warp version 3.0 or above
- IBM TCP/IP for OS/2 version 3.0 or above
- Having the latest fix packs applied is strongly recommended

If you will be installing long command names such as **pdshutdown.exe**, you must have the installation drive formatted with HPFS.

## **Downloading Infoprint Select from the Infoprint Manager Common Client CD**

Follow these instructions to download Infoprint Select from the CD-ROM:

- 1. Insert the Infoprint Manager Common Client CD into the drive.
- 2. Note the file name of the Infoprint Select installation exec. It is called:d:\select\os2\locale\install.exe where d: is the CD-ROM drive and locale is one of the following locales:

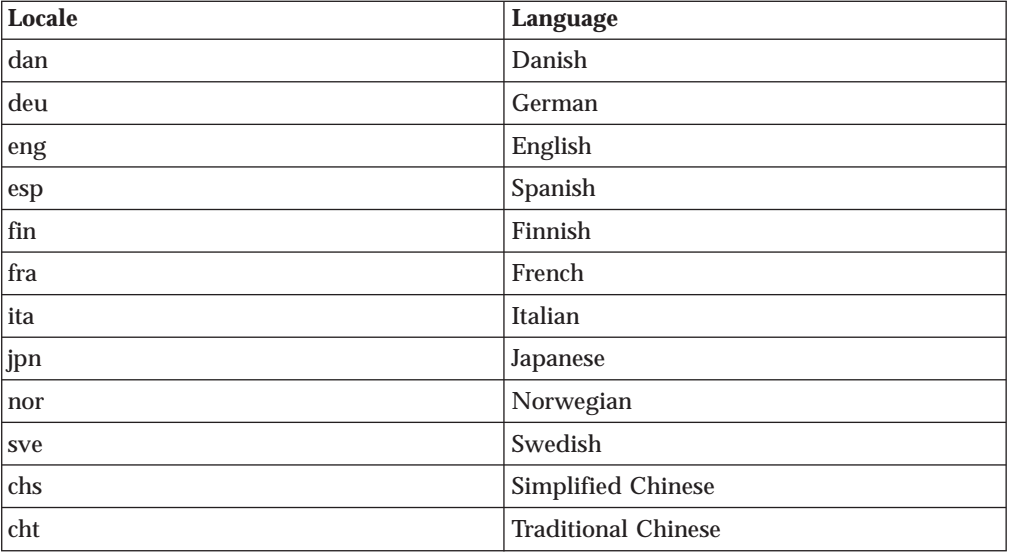

3. Continue with the installation instructions under ″Installing the Files.″

#### **Installing the files**

| |

|

1. From an OS/2 full screen or window session, type: d:\select\os2\locale\install

where d: is the CD-ROM drive.

- 2. Press **Enter**.
- 3. Follow the on-screen prompts.
- 4. Follow the instructions in the Infoprint Select online help to set up desktop printer objects.

### **Enabling users to install Infoprint Select from a LAN server**

1. Create a directory on the LAN server to store the Infoprint for OS/2 files. For example:

mkdir j:\os2inst

2. Copy all of the Infoprint for OS/2 files from the Infoprint CD-ROM into this directory. You can do this using the OS/2 COPY command. For example: copy d:\os2\eng\\*.\* j:\os2inst

Substitute the drive letter of the CD-ROM drive on the OS/2 workstation for d.

3. Give all users access to the LAN drive that you copied the files into (in this example, the J drive). Users with access to the LAN drive can access the alias drive and directory and then install the product by typing: install

After completing the installation procedure for the product, the LAN users are now ready to use it on their workstations.

#### **Making installation diskettes**

You can make Infoprint installation diskettes from the Infoprint for OS/2 files on the Infoprint CD-ROM. Either use a workstation that has both a CD-ROM drive and a diskette drive, or use a workstation that has LAN access to a CD-ROM drive on another OS/2 workstation.

- 1. Load the Infoprint for OS/2 CD-ROM into the CD-ROM drive on the appropriate workstation.
- 2. Open an OS/2 window to access the OS/2 command line.
- 3. Format two diskettes. The diskettes should be 1.44MB or greater in capacity. Label the diskettes Infoprint for OS/2 Disk 1 and Infoprint for OS/2 Disk 2.
- 4. Insert Disk 1 in the diskette drive after formatting.
- 5. Change to the drive letter of the CD-ROM drive containing the Infoprint CD-ROM.
- 6. Create the installation diskettes. When entering the following command, substitute the drive letter of your diskette drive for a: if necessary. makedsks a:
- 7. Insert Disk 2 when prompted.
- 8. After creating the diskettes, you can install Infoprint for  $OS/2$  by inserting Diskette 1 and using the command:

a:\install

### **Cancelling the installation**

If you need to stop the installation on Infoprint for OS/2 for any reason, the installation program allows you to do so. It then prompts you as to whether it should delete any files that were installed. You should confirm the file deletion and allow the installation program to remove the files. Otherwise, you should manually delete the files yourself. If you do not and you choose to install again, you will receive messages throughout installation that certain files already exist and prompts that ask you to confirm whether they should be overwritten.

## **Trademarks**

IBM, Infoprint, and RS/6000 are registered trademarks of IBM Corporation. AFP, AIX, OS/2, PSF, PSF for AIX, SNA Server/6000, and WIN-OS/2 are trademarks of IBM Corporation. Acrobat, Adobe, Adobe PageMaker, Adobe PostScript Extreme, and PostScript are trademarks of Adobe Systems Incorporated. InstallShield is a trademark of InstallShield. Java, JRE, and Sun are trademarks of Sun Microsystems, Inc. Macintosh is a trademark of Apple Computer, Inc. Microsoft, DirectX, Windows, and Windows NT are registered trademarks of Microsoft Corporation. QuarkXPress is a trademark of Quark Corporation. R/3 and SAP are registered trademarks of SAP AG.